# **Podręcznik użytkownika**

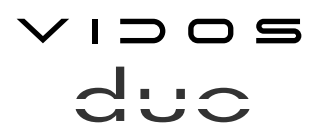

dwuprzewodowy wideodomofon cyfrowy

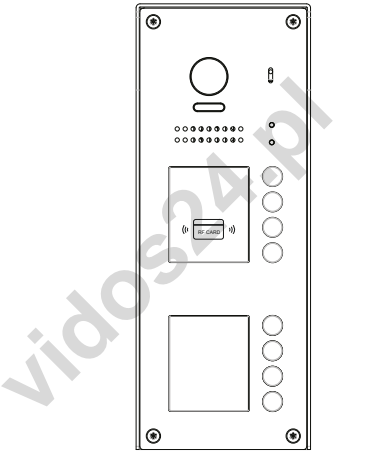

S1108A

# Seria stacji bramowych

**INSTRUKCJA OBSŁUGI • SPECYFIKACJA TECHNICZNA** 

W.20200403

## **Spis treści**

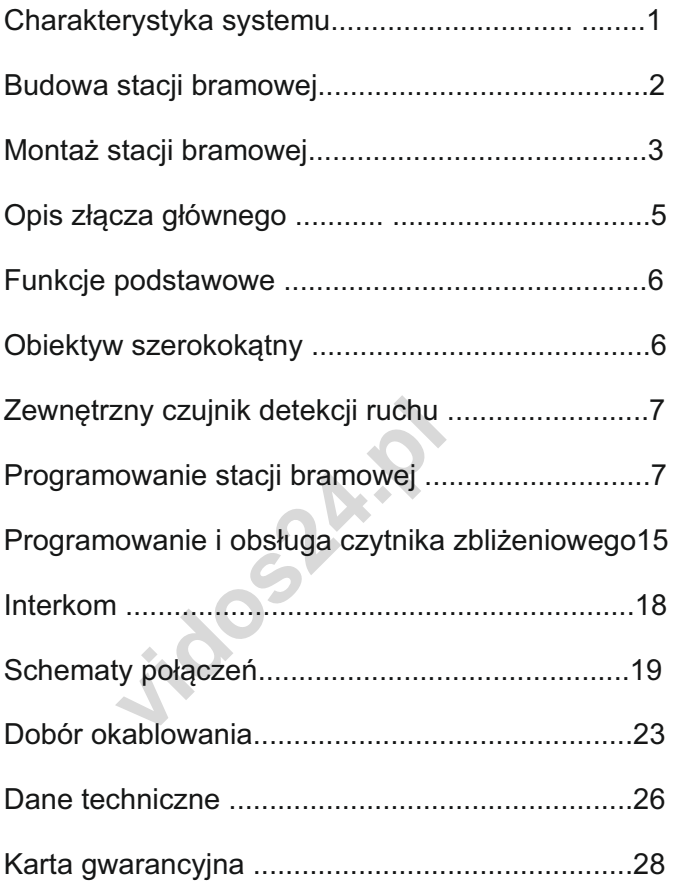

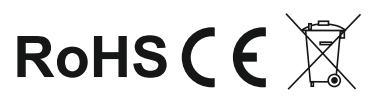

## **Charakterystyka systemu**

System VIDOS duoto to nowoczesne rozwiązanie charakteryzujące się wyjątkową łatwością konfiguracji i samej instalacji. Podstawowe założenie takiego systemu to prostota podłączenia poprzez zastosowanie wyłącznie 2 żył bez polaryzacji.

Rozbudowa o dodatkowe opcje odbywa się poprzez stosowanie dedykowanych modułów, które łączone są również 2 żyłami. Dzięki zastosowaniu sprawdzonych technik modulacji sygnału, przesłany obraz i dźwięk wyróżnia się bardzo dobrą jakością w każdym punkcie instalacji.

#### PODSTAWOWE FUNKCJE SYSTEMU VIDOS DUO:

- Możliwość podłączenia do 4 stacji bramowych
- Maksymalnie 32 lokale w systemie w podstawowej konfiguracji ( *rozbudowa nawet do 6368 lokali z zastosowaniem modułów M-LAN*)
- Adresowany interkom pomiędzy monitorami
- 1 zasilacz dla całego systemu
- 2 żyłowe połączenia pomiędzy każdym punktem w całej instalacji
- Możliwość zastosowania kamer CCTV (standardowo 4 kamery CCTV)
- Moduł GSM jako opcjonalne rozwiązanie umożliwiające odbieranie rozmów na telefonie
- riy memom pomiędzy momenanii<br>dla całego systemu<br>c zastosowania kamer CCTV (standardo<br>SM jako opcjonalne rozwiązanie umożliv<br>na telefonie<br>c d stacji bramowej do najdalszego mc<br>cią zwiększenia zasięgu do 300m przez<br>c sterowa - Odległość od stacji bramowej do najdalszego monitora - 150m z możliwością zwiększenia zasięgu do 300m przez zastosowanie modułu
- Możliwość sterowania oświetleniem

# WAŻNE !

Zanim przystąpisz do montażu i użytkowania urządzenia prosimy o dokładne zapoznanie się z niniejszą instrukcją obsługi . Jeżeli pojawią się jakakolwiek problemy ze zrozumieniem jej treści prosimy o kontakt ze sprzedawcą urządzenia lub importerem. Samodzielny montaż urządzenia i jego uruchomienie jest możliwe pod warunkiem posiadania podstawowej wiedzy z zakresu elektroniki oraz używania odpowiednich narzędzi. Niemniej zalecane jest dokonywanie montażu urządzenia przez wykwalifikowany personel. Producent nie odpowiada za uszkodzenia mogące wyniknąć z nieprawidłowego montażu czy eksploatacji urządzenia, oraz z dokonywania samodzielnych napraw i modyfikacji.

## **Opis i budowa stacji bramowej**

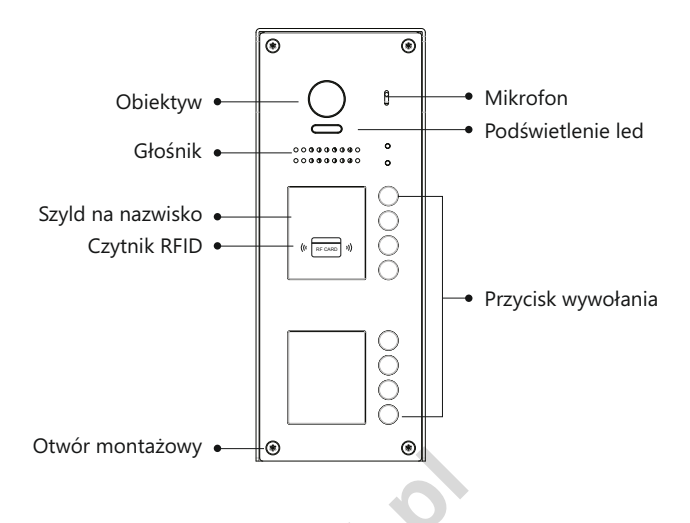

## **Montaż stacji bramowej**

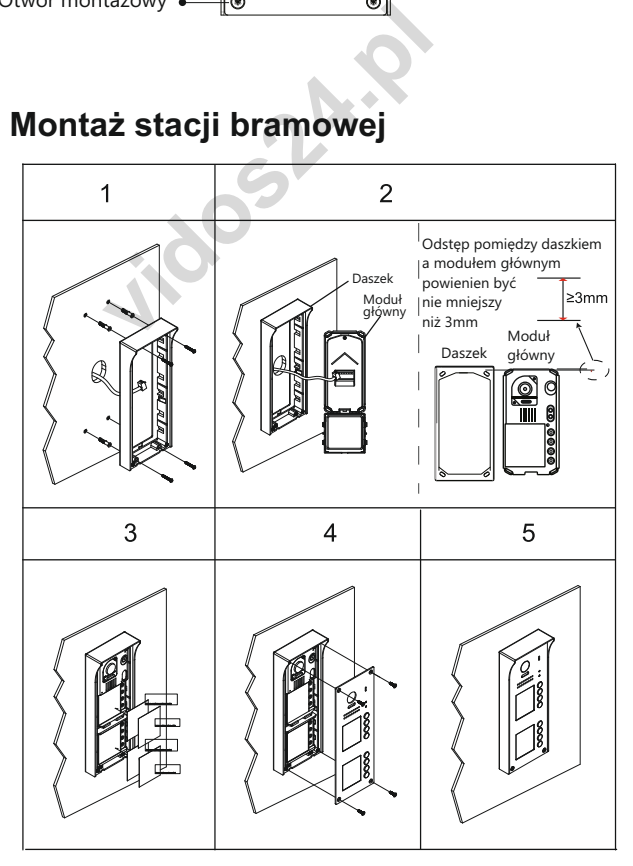

- 1. Doprowadź przewody do miejsca montażu stacji bramowej.
- 2. Przez otwory w daszku stacji bramowej zaznacz miejsce montażu a następnie wywierć w tych miejscach otwory i umieść w nich kołki montażowe. Używając klucza dołączonego do zestawu poluzuj śrubę na dolnej krawędzi stacji bramowej i zdejmij metalową, przednią cześć obudowy. Podłącz okablowanie i zamontuj daszek wraz z modułem głównym, wykorzystując wcześniej przygotowane otwory.
- 3. Jeżeli jest taka potrzeba umieść w podświetlanym szyldzie informacje dla odwiedzających.
- 4. Przykręć przednią pokrywę śrubą.

#### *WAŻNE!*

*- Zalecana wysokość montażu stacji bramowej : 130-160cm*

**bosh!** 

*- Kąt widzenia obiektywu w stacjach bramowych wynosi 170 stopni*

## **Opis złącza głównego**

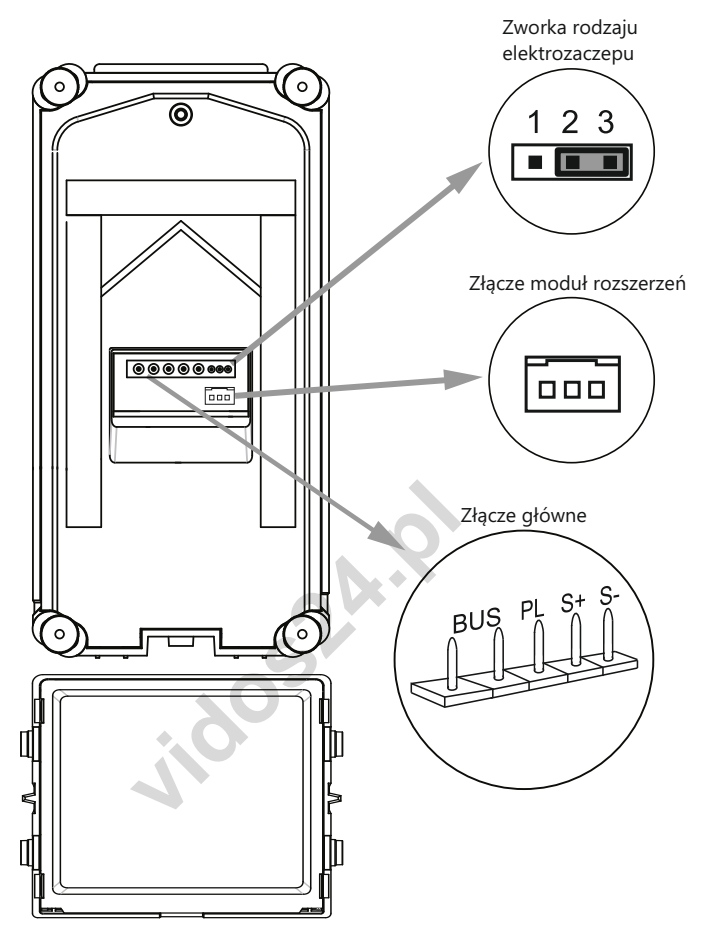

- Zworka rodzaju rygla ustawienie w zależności od typu rygla i jego zasilania
- Złącze główne do połączenia kasety z 2-żyłową szyną systemu oraz ryglem.
- Złącze moduł rozszerzeń do połączenia dodatkowego modułu z przyciskami wywołania

#### **OZNACZENIE PINÓW**

- **BUS**: połączenie z szyną 2-żyłową, brak polaryzacji,
- **PL**: Zasilacz (+) / dodatkowy przycisk zwalniania rygla
- **S+**: rygiel (+)

```
- S-: rygiel (-)
```
# **Funkcje podstawowe**

## **Nawiązywanie połączenia**

Aby połączyć się z lokalem przyciśnij przycisk wywołania na stacji bramowej. Łączenie sygnalizuje dźwięk w panelu.

## **Otwieranie wejścia przy użyciu czytnika RFID**

- Zbliżenie do czytnika zarejestrowanej karty/breloka powoduje zwolnienie rygla. Dioda sygnalizująca otwarcie wejścia naświeci się i usłyszysz krótki dźwięk.
- Zbliżenie niezarejestrowanej karty spowoduje wygenerowanie trzech krótkich dźwięków. Brak dostępu.

# **Obiektyw szerokokątny**

Stacja bramowa jest wyposażona w obiektyw typu "rybie oko", którego kąt widzenia w szerokości wynoś170º

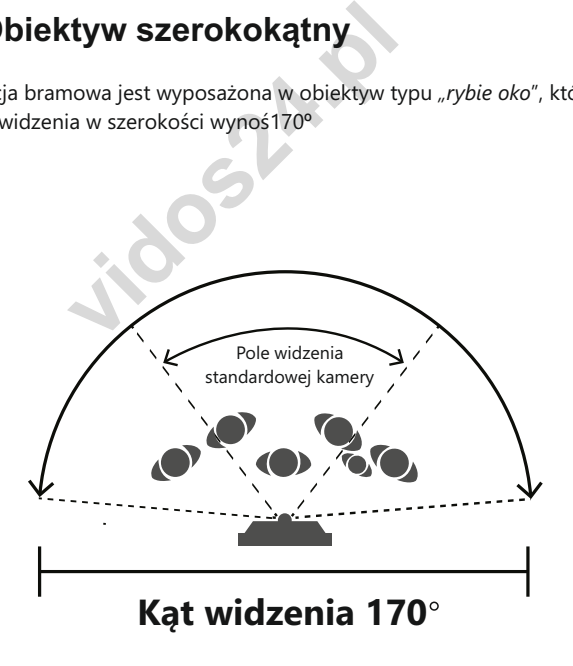

W monitorach wyposażonych w funkcję obsługi obiektywów szerokokątnych istnieje możliwość zbliżania obrazu z takiej kamery.

# **Programowanie stacji bramowej**

Instrukcje przedstawione w tej części opisują sposoby programowania wszystkich dostępnych ustawień stacji bramowej.

Programowanie odbywa się poprzez przyciskanie przycisków funkcyjnych w określonej sekwencji.

Aby uzyskać dostęp do funkcji programowania zdejmij obudowę panelu przedniego poprzez odkręcenie śruby mocującej.

5 przycisków funkcyjnych ( patrz rysunek niżej ) umożliwia programowanie urządzenia.

Wprowadzając poszczególne ustawienia, diody LED oraz dźwięki wydawane po wprowadzeniu zmian będą sygnalizowały status operacji.

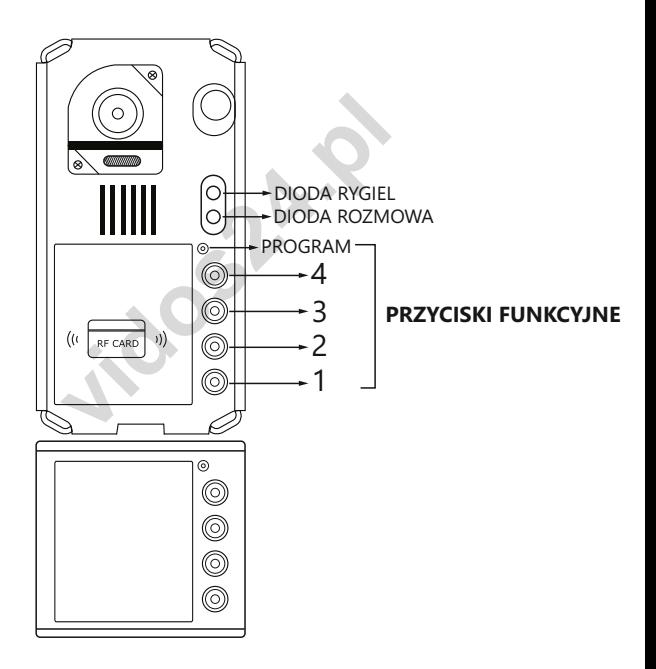

## **Programowanie stacji bramowej c.d.**

## **Lista dostępnych ustawień**

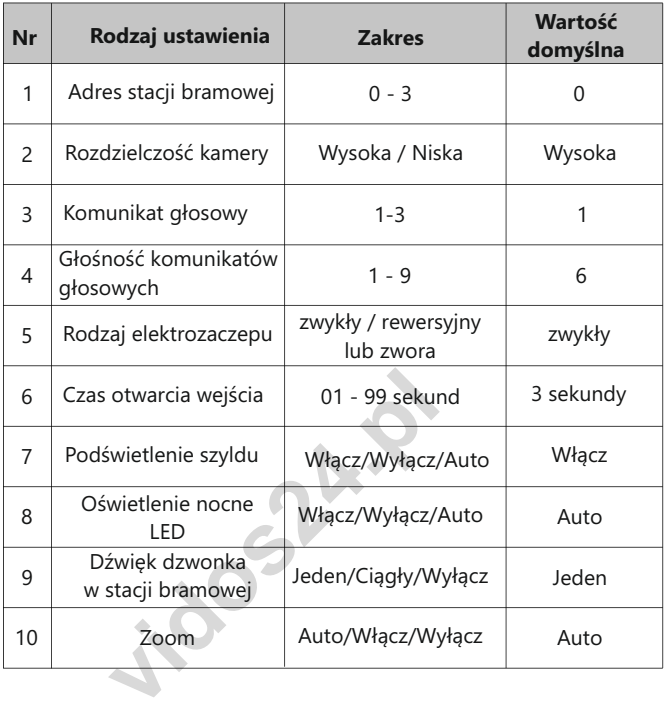

#### **Opis dźwięków programowania**

Podczas programowania poszczególnych funkcji stacja bramowa wydaje dźwięki jako potwierdzenie wykonanej operacji.

#### **DŹWIĘKI**

BEEP - krótki dźwięk BEEP+ - długi dźwięk BEEP BEEP - dwa krótkie dźwięki BEEP BEEP BEEP - trzy krótkie dźwięki BEEP BEEP BEEP BEEP - cztery krótkie dźwięki BEEP+ BEEP BEEP - jeden dźwięk długi i dwa krótkie.

# **Programowanie stacji bramowej c.d**

### **Ustawianie adresu stacji bramowej**

Możesz ustawić maksymalnie 4 adresy stacji bramowych, indywidualnie dla każdego panelu.

Adresy mogą być zmieniane w dowolnym momencie.

Domyślny adres stacji bramowej to **' 0 ' ,** aby zmienić adres postępuj zgodnie z poniższą instrukcją.

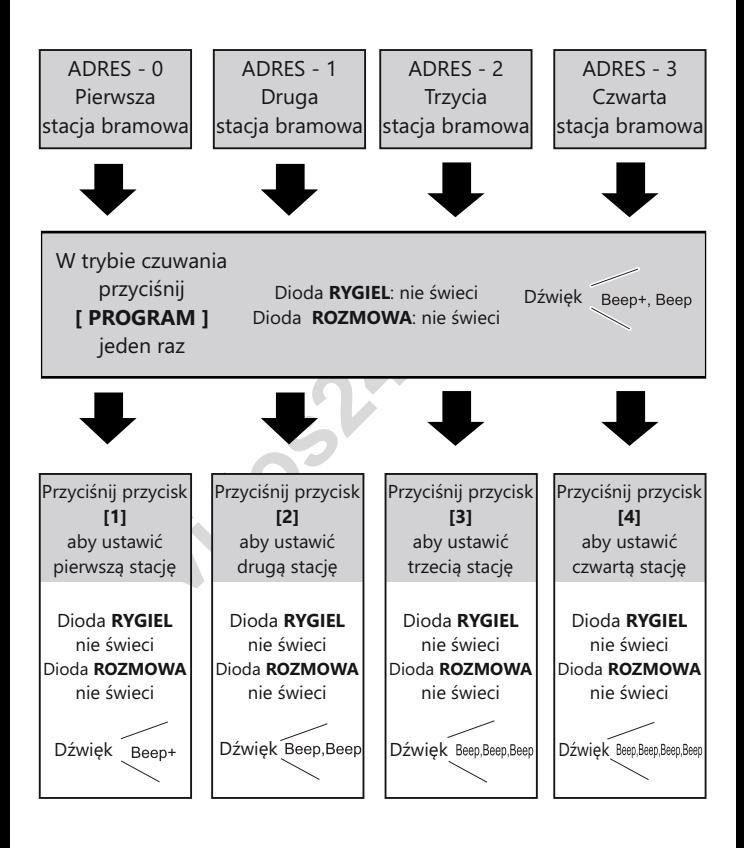

- Możesz dowolnie zmieniać adres stacji bramowej do czasu wyjścia z trybu programowania.
- W trybie programowania podświetlenie szyldu pulsuje.
- Po 10 sekundach bezczynności tryb programowania zostanie wyłączony.
- Aby opuścić tryb programowania podczas adresowania stacji bramowych, przyciśnij przycisk **[PROGRAM]** czterokrotnie

# **Programowanie stacji bramowej c.d.**

## **Ustawianie rozdzielczości kamery**

Możesz dowolnie zmieniać rozdzielczość kamery. To ustawienie wpływa na jakość obrazu wyświetlanego na monitorze. Domyślnie ustawiona jest **[WYSOKA]** rozdzielczość **.** Aby to zmienić postępuj zgodnie z poniższą instrukcją :

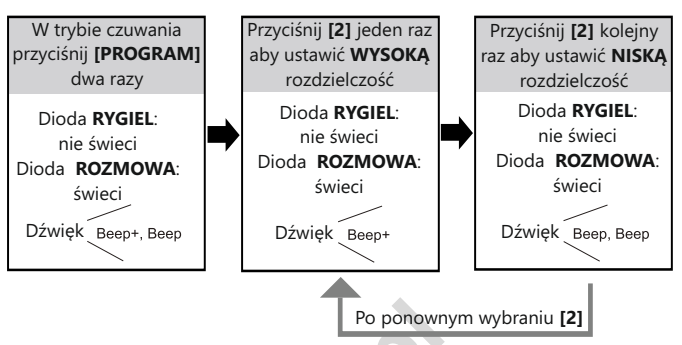

- Po ponownym<br>
dowolnie zmieniać rozdzielczość wybier<br>
z trybu programowania<br>
e programowania podświetlenie szyldu p<br>
kundach bezczynności tryb programow<br>
ny.<br>
sécić tryb programowania przyciśnij przy<br>
nie.<br> **videogramowania** - Możesz dowolnie zmieniać rozdzielczość wybierając **[2]** do czasu wyjścia z trybu programowania.
- W trybie programowania podświetlenie szyldu pulsuje.
- Po 10 sekundach bezczynności tryb programowania zostanie wyłączony.
- Aby opuścić tryb programowania przyciśnij przycisk **[PROGRAM]** trzykrotnie.

## **Ustawianie komunikatu głosowego**

Możesz zdefiniować rodzaj komunikatu głosowego w stacji bramowej. Dostępne są trzy opcje: **bez komunikatu/komunikat 1/komunikat 2** Domyślnie ustawiony jest **komunikat 1**

Aby zmienić to ustawienie postępuj zgodnie z poniższą instrukcją:

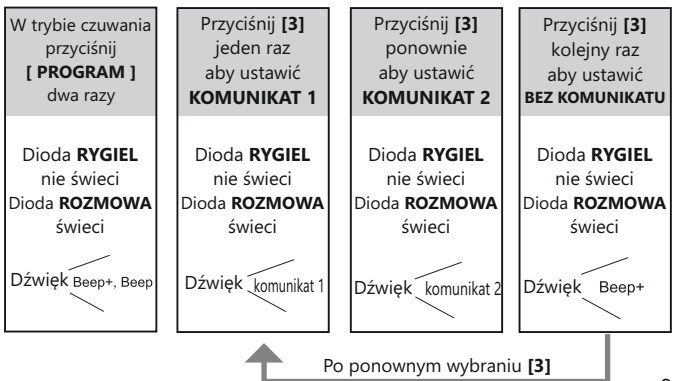

# **Programowanie stacji bramowej c.d**

- Możesz dowolnie zmieniać komunikat głosowy wybierając **[3]** do czasu wyjścia z trybu programowania.
- W trybie programowania podświetlenie szyldu pulsuje.
- Po 10 sekundach bezczynności tryb programowania zostanie wyłączony.
- Aby opuścić tryb programowania przyciśnij przycisk **[PROGRAM]** trzykrotnie.

#### **Ustawianie głośności komunikatów głosowych**

Możesz ustawić głośność komunikatów w stacji bramowej.

Dostępnych jest **9** poziomów głośności.

Domyślnie ustawiony jest poziom **6**

Aby zmienić to ustawienie postępuj zgodnie z poniższą instrukcją:

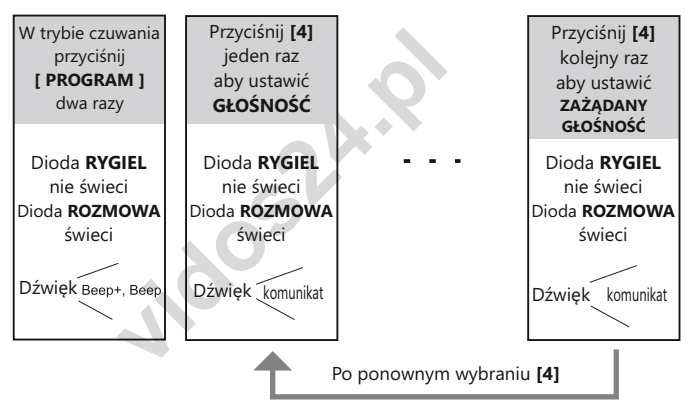

- Możesz dowolnie zmieniać głośność wybierając **[4]** do czasu wyjścia z trybu programowania.
- W trybie programowania podświetlenie szyldu pulsuje.
- Po 10 sekundach bezczynności tryb programowania zostanie wyłączony.
- Aby opuścić tryb programowania przyciśnij przycisk **[PROGRAM]** trzykrotnie.

#### **Ustawianie rodzaju rygla**

W zależności od instalacji możesz zdefiniować rodzaj obsługiwanego elektrozaczepu.

Domyślnie ustawiona jest obsługa rygla **ZWYKŁEGO.** 

Aby zmienić to ustawienie postępuj zgodnie z poniższą instrukcją :

# **Programowanie stacji bramowej c.d.**

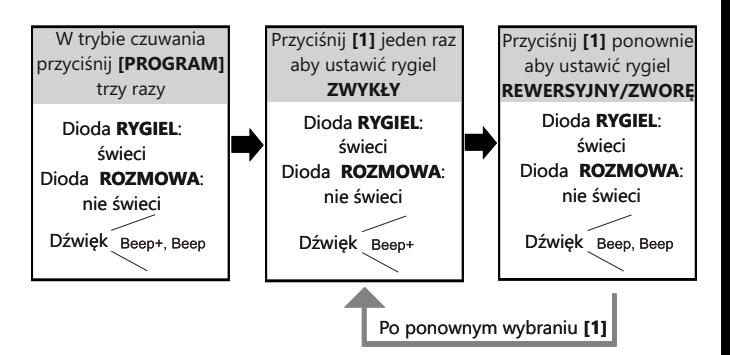

- Możesz dowolnie zmieniać rozdzielczość wybierając **[1]** do czasu wyjścia z trybu programowania.
- W trybie programowania podświetlenie szyldu pulsuje.
- Po 10 sekundach bezczynności tryb programowania zostanie wyłączony.
- Aby opuścić tryb programowania przyciśnij przycisk **[PROGRAM]** dwukrotnie.

#### **Ustawianie czasu otwarcia rygla**

**vidosana przyciśnij przydantalny**<br>
ny.<br>
sicić tryb programowania przyciśnij przy<br>
thie.<br> **vieczasu otwarcia rygla**<br>
czas otwarcia rygla jest ustawiony na 3 :<br>
się ustawić czas otwarcia wejścia w zakre<br>
cię opcję postępuj Domyślnie czas otwarcia rygla jest ustawiony na 3 sek. Możesz samodzielnie ustawić czas otwarcia wejścia w zakresie 1 -99 sek. Aby ustawić tę opcję postępuj zgodnie z poniższą instrukcją:

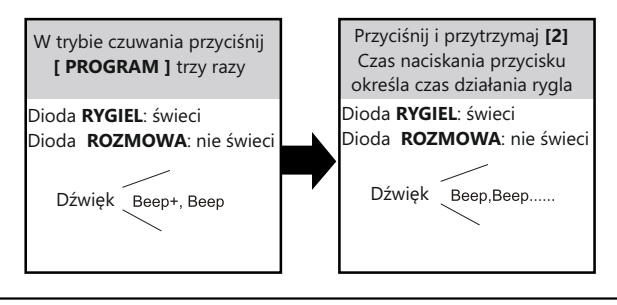

- Ustawiając czas otwarcia rygla, podczas trzymania przycisku **[2]** stacja bramowa będzie wydawała krótkie dźwięki w odstępach 1 sekundowych. Ilość dźwięków określa ilość sekund otwarcia wejścia.
- W trybie programowania podświetlenie szyldu pulsuje.
- Po 10 s. bezczynności tryb programowania zostanie wyłączony.
- Aby opuścić tryb programowania przyciśnij przycisk **[PROGRAM]** dwukrotnie.

# **Programowanie stacji bramowej c.d.**

## **Podświetlenie szyldu**

Możesz ustawić sposób działania podświetlenia szyldu w stacji bramowej. Dostępne są trzy tryby : **WŁĄCZ / WYŁĄCZ / AUTO** Domyślnie podświetlenie szyldu jest **WŁĄCZONE** Aby zmienić to ustawienie postępuj zgodnie z poniższą instrukcją:

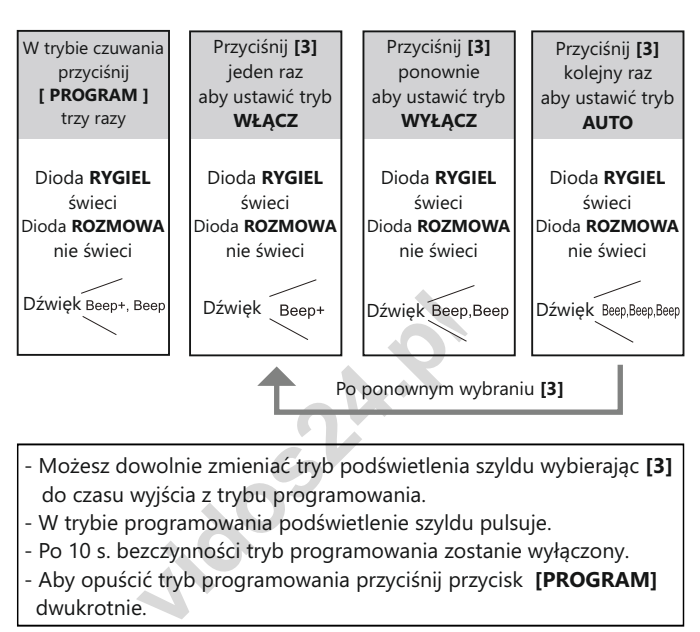

- Możesz dowolnie zmieniać tryb podświetlenia szyldu wybierając **[3]** do czasu wyjścia z trybu programowania.
- W trybie programowania podświetlenie szyldu pulsuje.
- Po 10 s. bezczynności tryb programowania zostanie wyłączony.
- Aby opuścić tryb programowania przyciśnij przycisk **[PROGRAM]** dwukrotnie.

## **Ustawianie oświetlenia nocnego LED**

Możesz ustawić 3 sposoby działania diod doświetlających obraz kamery w warunkach słabej widoczności.

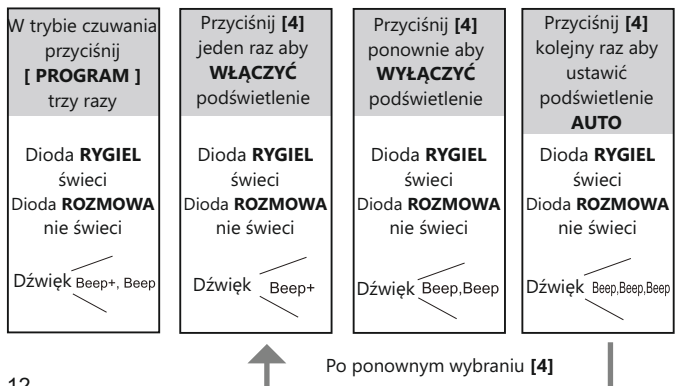

# **Programowanie stacji bramowej c.d**

- Możesz dowolnie zmieniać sposób działania podświetlenia LED przyciskając przycisk funkcyjny **[4]** do czasu wyjścia z trybu programowania.
- Ustawienie trybu **AUTO** powoduje aktywację czujnika zmierzchowego, który uruchomi podświetlenie tylko w sytuacji niedostatecznej widoczności.
- W trybie programowania podświetlenie szyldu pulsuje.
- Po 10 s. bezczynności tryb programowania zostanie wyłączony.
- Aby opuścić tryb programowania przyciśnij przycisk **[PROGRAM]** dwukrotnie.

#### **Dźwięk dzwonka w stacji bramowej**

Stacja bramowa może generować dźwięk podczas łączenia z lokalem. Możesz ustawić 3 tryby dźwiękowe: **1 SYGNAŁ / CIĄGŁY / WYŁĄCZ** Domyślnie ustawiona opcja to **1 SYGNAŁ**.

Aby zmienić te opcje postępuj zgodnie z poniższą instrukcją.

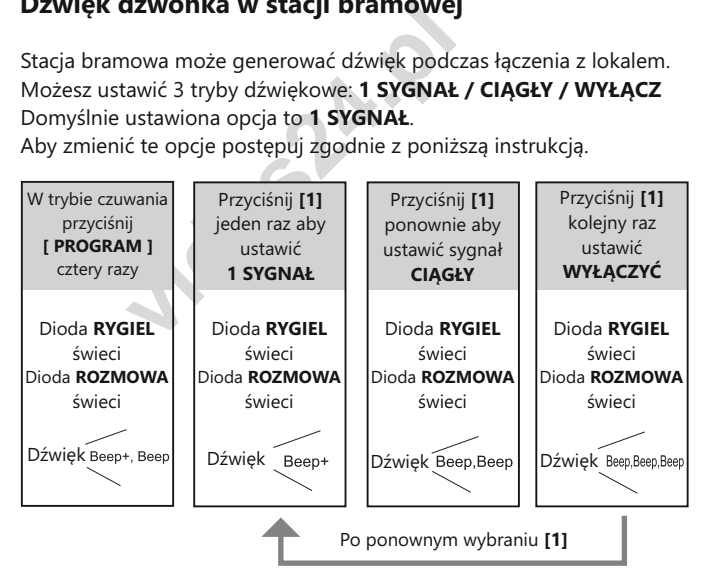

- Możesz dowolnie zmieniać sygnał dźwiękowy w stacji bramowej, przyciskając przycisk funkcyjny **[1]** do czasu wyjścia z trybu programowania.
- W trybie programowania podświetlenie szyldu pulsuje.
- Po 10 s. bezczynności tryb programowania zostanie wyłączony.
- Aby opuścić tryb programowania przyciśnij przycisk **[PROGRAM]** jeden raz.

## **Programowanie stacji bramowej c.d.**

## **Ustawianie wyświetlanego obrazu**

 *WAŻNE! Ta funkcja jest dostępna dla monitorów, które nie posiadają opcji ręcznego zbliżania obrazu (zoom)*

Poniższe ustawienia pozwolą Ci zdefiniować sposób wyświetlania obrazu na monitorze*.* Dostępne są trzy tryby:

- **1) CYKLICZNY** wyświetlany na monitorze obraz będzie samoczynnie przełączał się pomiędzy widokiem pełnym a powiększonym (zoom) co 5 sekund.
- **2) POWIĘKSZONY** wyświetlany obraz jest powiększony centralnie przez cały czas połączenia.
- **3) PEŁNY** wyświetlany jest pełny obraz w oryginalnej skali przez cały czas połączenia.

Domyślnie ustawiony jest **CYKLICZNY** tryb wyświetlania obrazu. Aby zmienić to ustawienie postępuj zgodnie z poniższą instrukcją:

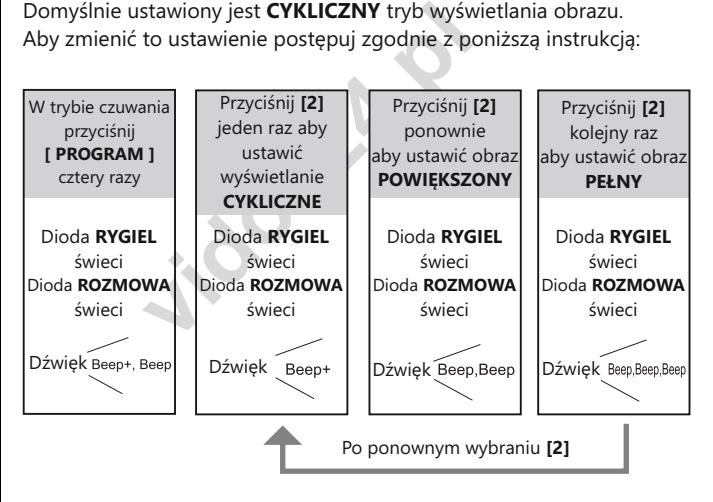

- Możesz dowolnie zmieniać sposób wyświetlania obrazu przyciskając przycisk funkcyjny **[2]** do czasu wyjścia z trybu programowania.

- W trybie programowania podświetlenie szyldu pulsuje.
- Po 10 s. bezczynności tryb programowania zostanie wyłączony.

- Aby opuścić tryb programowania przyciśnij przycisk **[PROGRAM]** jeden raz.

## Programowanie i obsługa czytnika zblizeniowego

Stacja bramowa jest wyposażona w czytnik zbliżeniowy umożliwiający otwieranie wejścia przy użyciu karty lub breloka.

- Maksymalna ilość użytkowników czytnika 320
- Dodawanie i usuwanie użytkowników odbywa się przy użyciu breloków MASTER.
- W zestawie dostarczone są dwa breloki :  **MASTER ADD**: dodawanie użytkowników  **MASTER DELETE**: usuwanie użytkowników
- Czytnik zbliżeniowy pracuje w standardzie UNIQUE 125kHz.
- Zasięg czytnika 3cm

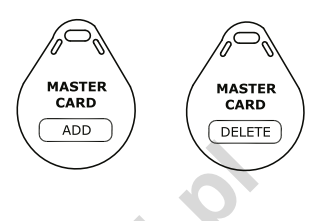

### **Programowanie karty MASTER**

W każdej chwili możesz zaprogramować nowe breloki / karty master służące do dodawania i usuwania użytkowników.

**vidos (1991)**<br> **vidos de la programación de la proprié de la proprié de la proprié de la proprié de la proprié de la proprié de la proprié de la proprié de la proprié de la proprié de la proprié de la proprié de la propri** Dodając nowe, automatycznie usuwasz poprzednio zaprogramowane. Aby zaprogramować nowe breloki / karty MASTER postępuj zgodnie z poniższą instrukcją:

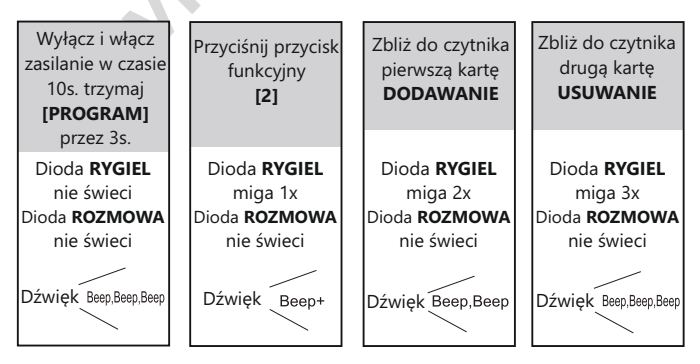

- W trybie programowania kart master podświetlenie szyldu pulsuje cały czas.
- Po 10 s. bezczynności tryb programowania zostanie wyłączony.
- Po zbliżeniu drugiej karty/breloka urządzenie automatycznie opuszcza tryb programowania.

### **Dodawanie kart / breloków**

Aby dodać użytkownika czytnika zbliżeniowego niezbędny będzie brelok **MASTER ADD**.

Postępuj zgodnie z poniższą instrukcją**:**

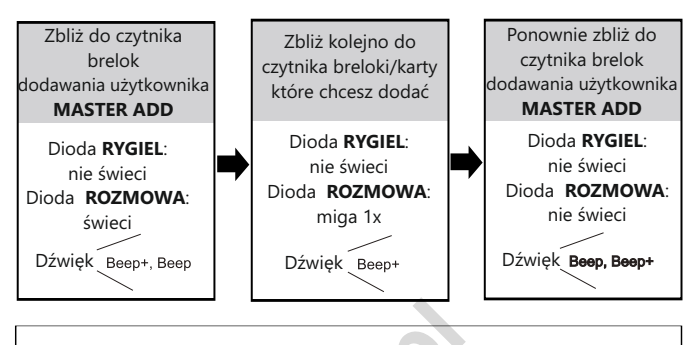

Po 10 s. bezczynności tryb programowania zostanie wyłączony.

## **Usuwanie kart / breloków**

**vidosz**<br> **vidosz**<br> **v** Aby usunąć kartę/brelok użytkownika czytnika zbliżeniowego niezbędny będzie brelok **MASTER DELETE** oraz brelok/kartę użytkownika, którego chcesz usunąć. Postępuj zgodnie z poniższą instrukcją**:**

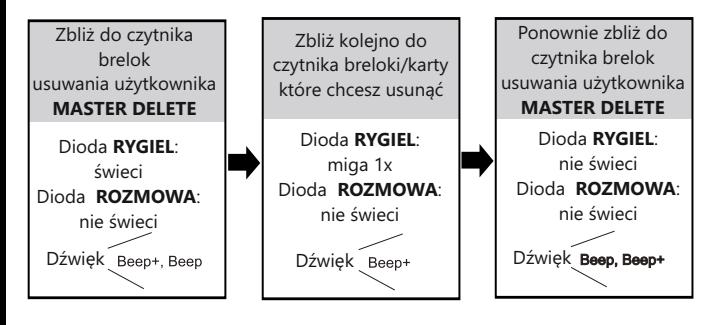

Po 10 s. bezczynności tryb programowania zostanie wyłączony.

## Programowanie i obsługa czytnika zblizeniowego

## **Usuwanie wszystkich użytkowników**

Aby usunąć wszystkie zaprogramowane tagi użytkowników czytnika zbliżeniowego niezbędny będzie brelok

#### **MASTER DELETE** oraz **MASTER ADD**

Postępuj zgodnie z instrukcją na następnej stronie:

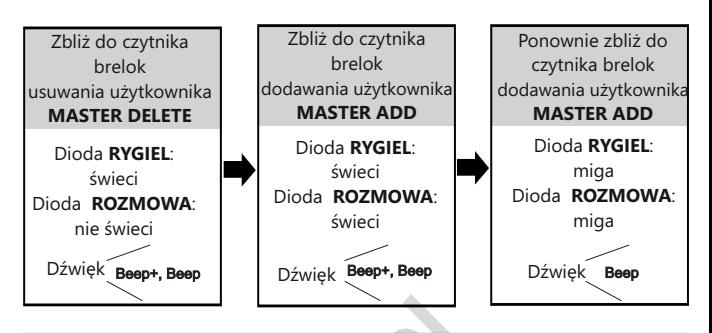

- Po 10 s. bezczynności tryb programowania zostanie wyłączony.
- **vidos**<br> **vidos**<br> **vidos** - Podczas usuwania wszystkich użytkowników diody led pulsują do czasu zakończenia operacji.
- Po zakończeniu usuwania wszystkich kart urządzenie automatycznie opuszcza tryb programowania.

#### **Reset wszystkich ustawień**

Po wybraniu tej funkcji wszystkie ustawienia zostają przywrócone do wartości fabrycznych.

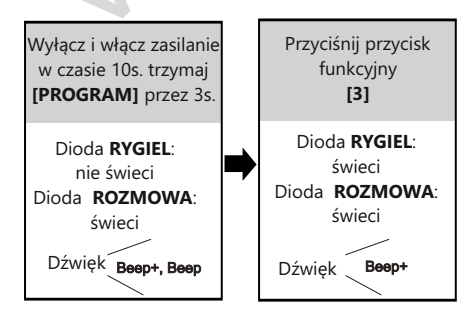

- Po 10 s. bezczynności tryb programowania zostanie wyłączony.
- Podczas resetu diody led pulsują do czasu zakończenia operacji.
- Po zakończeniu operacji diody RYGIEL i ROZMOWA gasną, urządzenie automatycznie opuszcza tryb programowania.

# **Interkom**

Funkcja interkomu umożliwia nawiązywanie połączeń pomiędzy monitorami. System DUO uwzględnia dwa rodzaje takich połączeń zależnie od sposobu adresowania.

### **1. Interkom wewnętrzny, nieadresowany - systemy wielolokatorskie powyżej 2 abonentów**

W jednym lokalu możesz podłączyć maksymalnie 4 urządzenia. Połączenie realizowane jest na wszystkie jednocześnie. Odebrana rozmowa wygasza pozostałe monitory. Aby realizować tego rodzaju połączenie należy ustawić jednakowy adres na wszystkich monitorach i unifonach. Dodatkowo określ ich działanie:

Pierwszy monitor - **MASTER** => kolejne 3 - **SLAVE1/SLAVE2/SLAVE3**

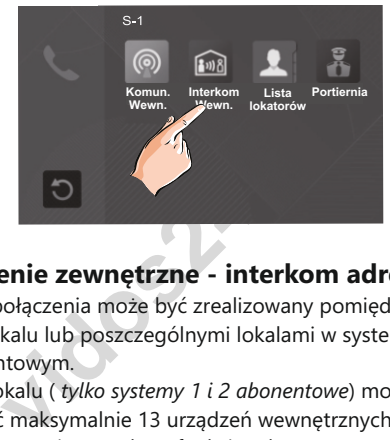

## **2. Połączenie zewnętrzne - interkom adresowany**

Taki rodzaj połączenia może być zrealizowany pomiędzy monitorami w jednym lokalu lub poszczególnymi lokalami w systemie wieloabonentowym.

W jednym lokalu ( *tylko systemy 1 i 2 abonentowe*) możesz zainstalować maksymalnie 13 urządzeń wewnętrznych. Adresując je wg poniższego opisu uzyskasz funkcję adresowanego interkomu pomiędzy wybranymi monitorami w systemie. Możesz połączyć się też z monitorami w drugim lokalu jeżeli znasz ich adres

JEDNOABONENTOWE: **00-12** ( Pierwszy monitor musi mieć adres **00**) DWUABONENTOWE: **Pierwszy lokal 00-12** / **Drugi lokal 16-28**.

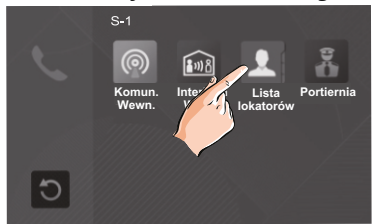

W systemie wieloabonentowym powyżej 2 lokatorów, każdy lokal ma przypisany swój indywidualny adres ustawiany na monitorach. Posługując się listą dostępną w monitorze możesz nawiązać połączenie z dowolnie wybranym lokalem. W tej konfiguracji niemożliwe jest adresowane połączenie w ramach jednego abonenta. 18

# **Schematy połączeń**

### **Podłączenie rygla**

Rodzaj zastosowanego elektrozaczepu wpływa na ustawienie zworek. Zwróć uwagę aby ich ustawienie było dostosowane do instalacji. Rodzaj użytego elektrozaczepu należy określić i zapisać w zaawansowanych ustawieniach monitora lub stacji bramowej **STACJA BRAMOWA**

Szczegóły w rozdziale **programowanie stacji bramowej MONITOR**

- W przypadku zastosowania zwykłego elektrozaczepu wpisz w panelu ustawień zaawansowanych **kod 8010**
- W przypadku zastosowania elektrozaczepu rewersyjnego należy wprowadzić **kod 8011**

*Jeżeli w monitorze i panelu zewnętrznym zastosowano różne ustawienia, obowiązuje ostatnio wprowadzona zmiana.*

Poniższe schematy przedstawiają różne sposoby podłączenia rygla do stacji bramowej i jego konfiguracje zależnie od sposobu zasilania

## **METODA I**

**Example 1918**<br> **Example 1918**<br> **Nowej i jego konfiguracje zależnie od spieralisty<br>
<b>A I**<br> **A I**<br> **A I**<br> **Ky (wyzwalany napięciem), zasilany wevego. Ta metoda podłączenia możliwa jes<br>
piu elektrozaczepu niskoprądowego o r<br>** Rygiel zwykły (wyzwalany napięciem), zasilany wewnętrznie z zasilacza systemowego. Ta metoda podłączenia możliwa jest tylko przy zastosowaniu elektrozaczepu niskoprądowego o napięciu **12V** i poborze prądu do **300mA**

- **W funkcjach systemowych monitora i/lub stacji bramowej ustaw zastosowanie rygla zwykłego.**
- **Otwarcie wejścia za pomocą dodatkowego przycisku nie jest objęte ustawionym czasem otwarcia.**

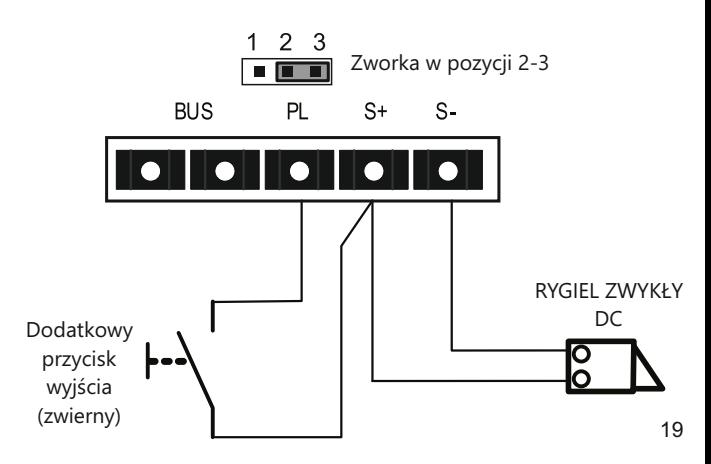

#### **METODA II**

Rygiel zwykły (wyzwalany napięciem), zasilany zewnętrznie z dodatkowego zasilacza. Ta metoda podłączenia umożliwia zastosowanie dowolnego elektrozaczepu o parametrach nieprzekraczających 24V/3A AC/DC

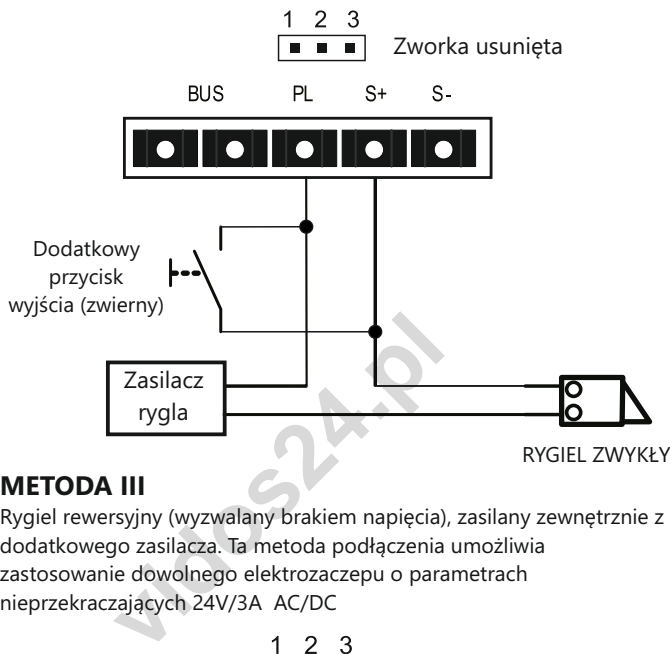

### **METODA III**

Rygiel rewersyjny (wyzwalany brakiem napięcia), zasilany zewnętrznie z dodatkowego zasilacza. Ta metoda podłączenia umożliwia zastosowanie dowolnego elektrozaczepu o parametrach nieprzekraczających 24V/3A AC/DC

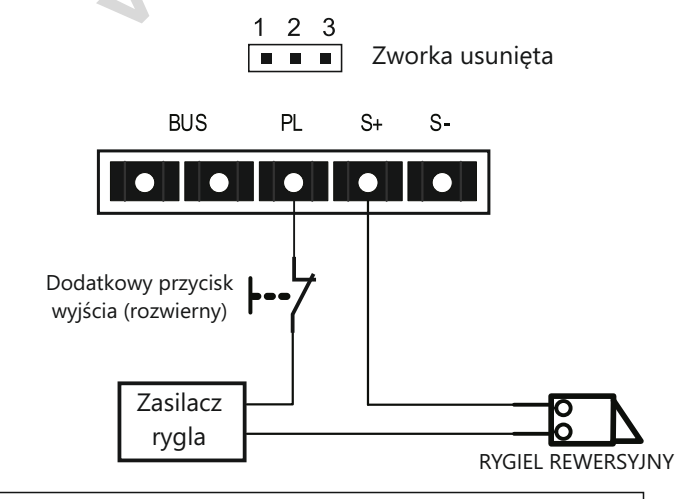

*WAŻNE! Do obsługi drugiego, dodatkowego elektozaczepu niezbędne jest zastosowanie modułu B5* 20

#### **Podstawowy schemat podłączenia systemu 1 stacja bramowa + 1 monitor**

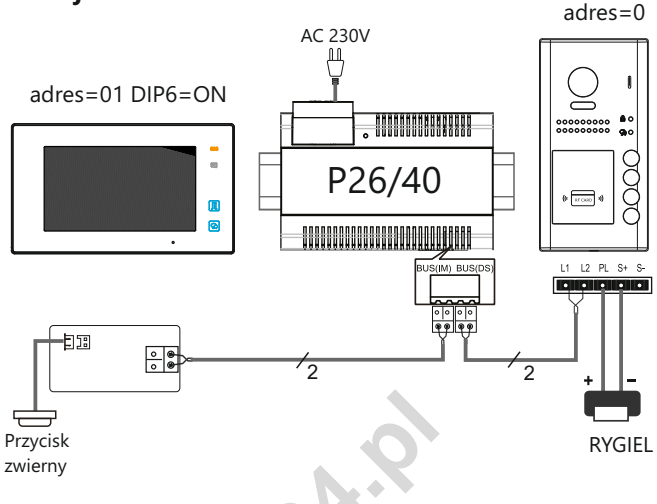

### **Rozbudowa systemu o dodatkowe stacje bramowe za pomocą modułu M-SM4**

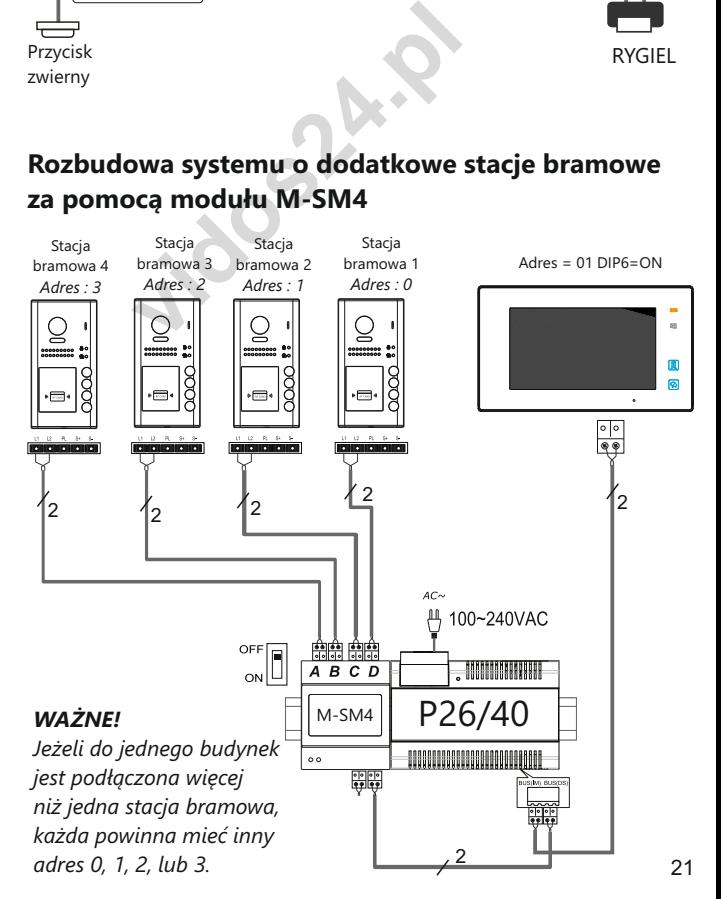

### **Schemat rozbudowy systemu o dodatkowe monitory za pomocą modułu M-SM4**

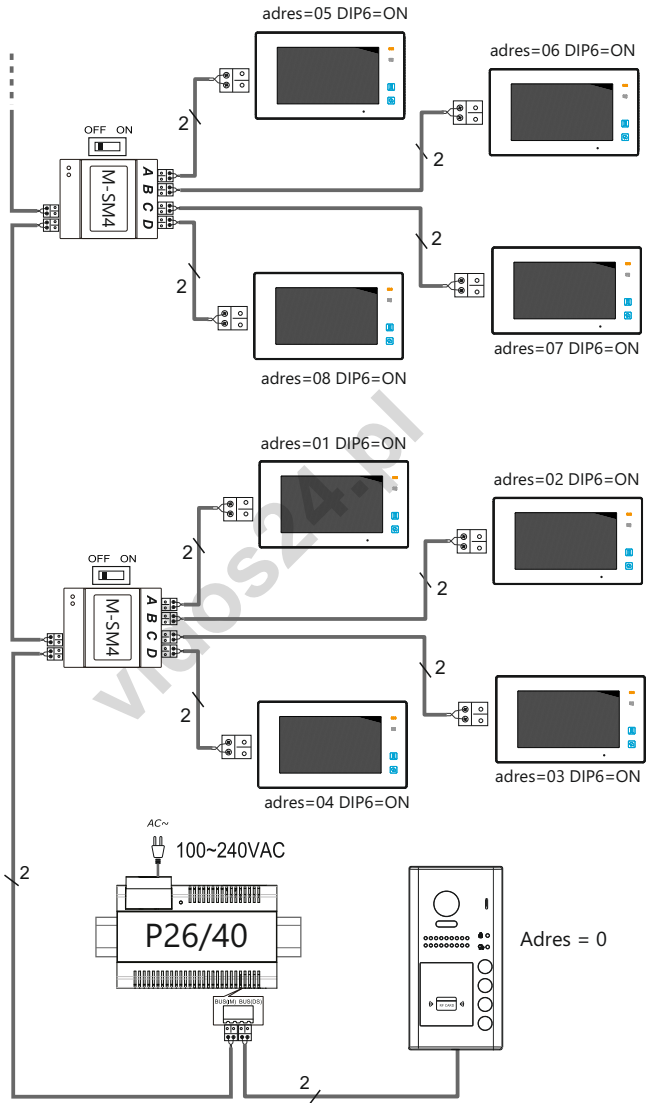

#### *WAŻNE!*

*Jeżeli w jednym lokalu znajduje się więcej niż jeden monitor, wszystkie powinny mieć ustawiony jednakowy adres, Pierwszy monitor - MASTER, kolejne 3-SLAVE*. Ustaw przełącznik DIP6 w poz. ON we wszystkich monitorach

**Okablowanie systemu, w którym wykorzystano moduł M-SM4** 

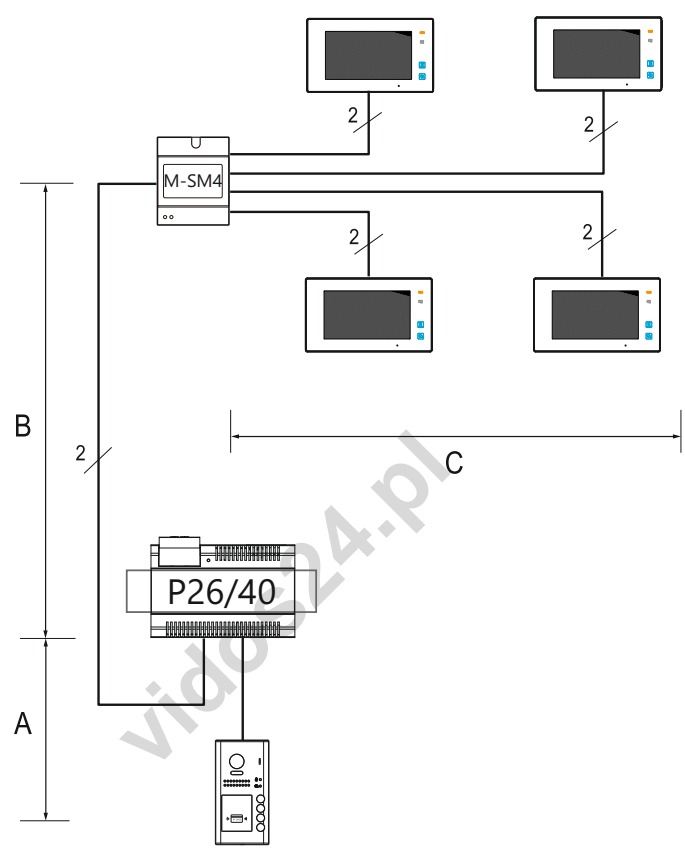

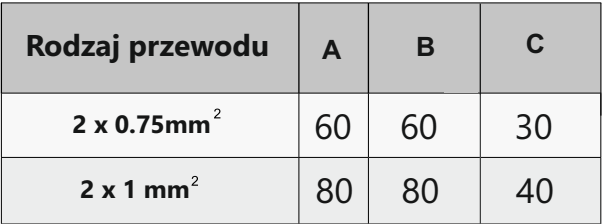

Do instalacji systemu DUO zalecamy zastosowanie przewodu typu 'linka' (np. OMY) pamiętając o dobraniu odpowiednich przekrojów wg. tabeli powyżej. Dopuszczalna jest również instalacja przy wykorzystaniu przewodu skręconego typu ,UTP' (nieekranowanego) na małych odległościach, sygnał puszczać jedną parą.

## **Okablowanie**

Odległość przesyłania sygnału w systemie VIDOS DUO jest ograniczona. Zastosowane okablowanie ma znaczący wpływ na maksymalną odległość instalacji.

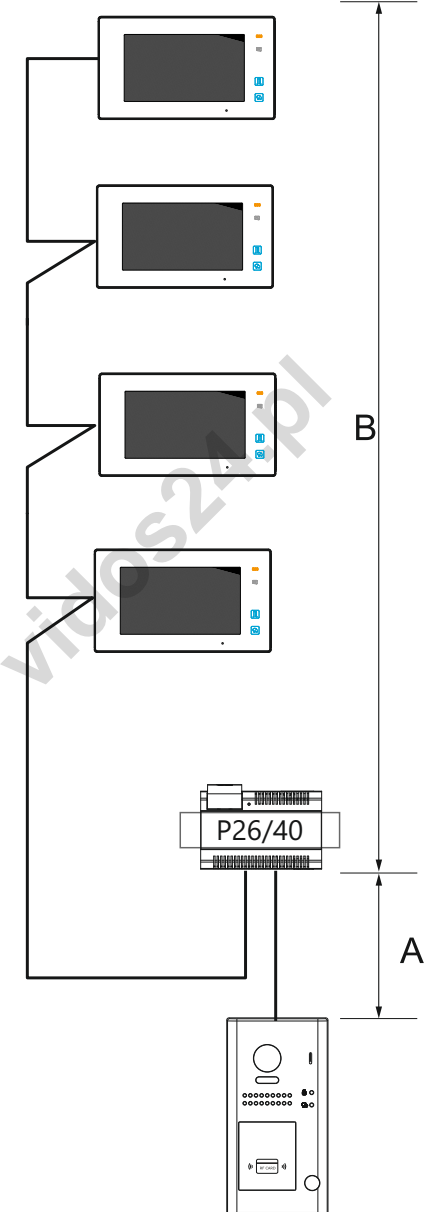

Poniższa tabela przedstawia sugerowany dobór okablowania.

Rodzaj i przekrój przewodu =>> odległość

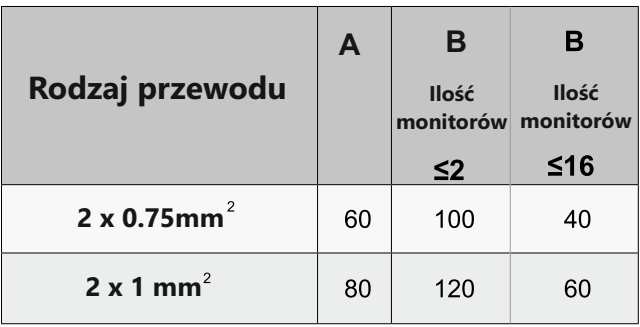

Do instalacji systemu DUO zalecamy zastosowanie przewodu typu 'linka' (np. OMY) pamiętając o dobraniu odpowiednich przekrojów wg. tabeli powyżej. Dopuszczalna jest również instalacja przy wykorzystaniu przewodu skręconego typu ,UTP' (nieekranowanego) na małych odległościach, sygnał puszczać jedną parą.

**1200011** 

## Dane techniczne

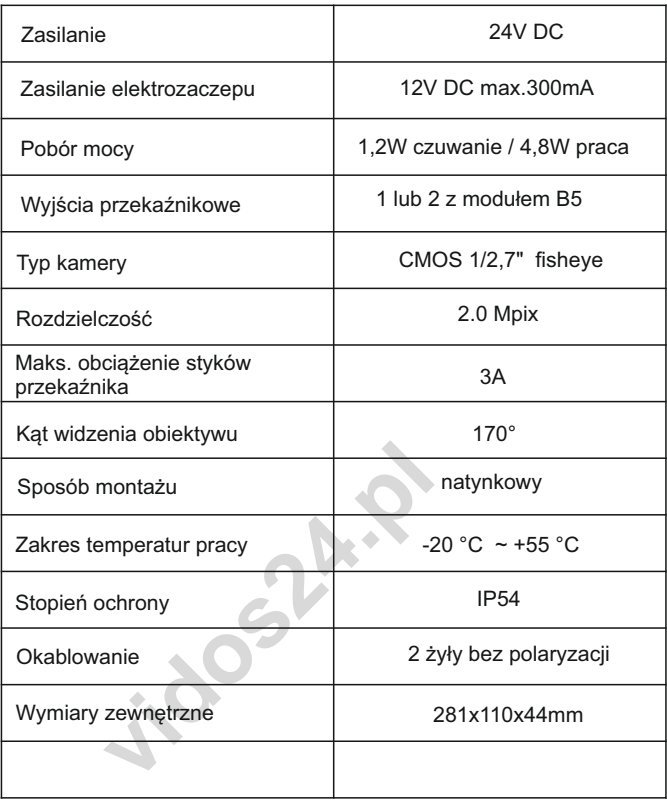

## **Notatki**

**Jidosland** 

## **KARTA GWARANCYJNA**

Nazwa i model urządzenia: **STACJA BRAMOWA** Ĩ.

S1201A S1202A S1203A S1204A □S1101A □S1102A □S1103A □S1104A

.................................................................................

*Data sprzedaży*

ieczęć i podpis sprzedawcy w punkcie sprzeda<br>**vidoszcz**<br>**vidoszczy w punkcie sprzedawcy w punkcie sprzedawcy w punkcie sprzedawcy w punkcie sprzedawcy w punkcie sprzedawcy w punkcie sprzedawcy w punkcie sprzedawcy w punkci** *Pieczęć i podpis sprzedawcy w punkcie sprzedaży*

- 1. Firma Wena udziela gwarancji na zakupione produkty na okres 24 miesięcy od daty zakupu, umieszczonej na niniejszej Karcie Gwarancyjnej i dokumencie zakupu.
- 2. Usterki produktu ujawnione w okresie gwarancji będą usuwane bezpłatnie w ciągu 14 dni roboczych od daty przyjęcia produktu do punktu serwisowego.
- 3. Użytkownikowi przysługuje prawo wymiany produktu na nowy, jeżeli:
	- w okresie gwarancji wykonano cztery istotne naprawy, a produkt nadal wykazuje usterki;
	- po stwierdzeniu, że wystąpiła usterka niemożliwa do usunięcia. Przy wymianie produktu na nowy potrąca się równowartość brakujących lub uszkodzonych przez Użytkownika elementów (także opakowania)i koszt ich wymiany
- 4. Użytkownik dostarcza uszkodzony sprzęt na własny koszt do punktu serwisowego
- 5. Gwarancja nie obejmuje obniżania się jakości urządzenia spowodowanego normalnym procesem zużycia i poniższych przypadków:
	- niewłaściwym lub niezgodnym z instrukcja obsługi użytkowaniem produktu;
	- użytkowaniem lub pozostawieniem produktu w nieodpowiednich warunkach(nadmierna wilgotność, zbyt wysoka lub niska temperatura, nasłonecznienie itp.) odmiennych warunków konserwacji i eksploatacji zamieszczonych instrukcji obsługi produktu;
	- uszkodzeń mechanicznych, chemicznych, termicznych;
	- uszkodzeń spowodowanych działaniem sił zewnętrznych np. przepięcia w sieci elektrycznej, wyładowania atmosferyczne, powódź, pożar;
	- cznienie itp.) odmiennych warunków konserw<br>czonych instrukcji obsługi produktu;<br>eń mechanicznych, chemicznych, termicznych<br>eń spowodowanych działaniem sił zewnętrzny<br>elektrycznej, wyładowania atmosferyczne, pov<br>enie powsta - uszkodzenie powstałe na skutek niewłaściwego zainstalowania urządzenia niewłaściwego przechowywania urządzenia lub napraw wykonanych przez osoby nieupoważnione;
- uszkodzenie powstałe na skutek podłączenia niewłaściwego napięcia.
- 6. Gwarancja straci ważność w skutek:
	- zerwania lub uszkodzenia plomb gwarancyjnych;
	- podłączenia dodatkowego wyposażenia, innego niż zalecane przez producenta produktu;
	- przeróbek i zmian konstrukcyjnych produktu oraz napraw wykonanych poza punktem serwisu Wena;
	- Karta gwarancyjna lub numery seryjne zostały zmienione, zamazane lub zatarte;
- 7. Karta Gwarancyjna jest ważna tylko z wpisaną datą sprzedaży potwierdzonymi pieczęcią i podpisem sprzedawcy.
- 8. Warunkiem wykonania naprawy jest dostarczenie towaru z niniejszą Kartą Gwarancyjną oraz dowodem zakupu.
- 9. Punkt serwisowy:

**Firma Handlowa Wena Al. Jerozolimskie 311 05-816 Reguły/ k. Warszawy tel. 22 8370286; 22 8174008 e-mail: biuro@vidos.pl www.vidos.pl**

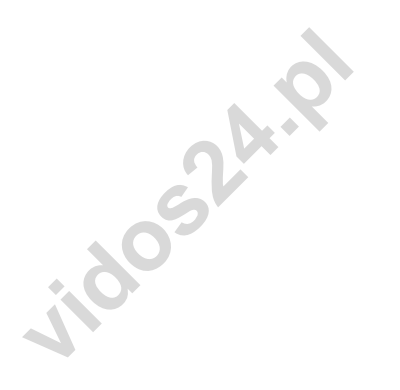

## $\Box$   $\Box$   $\Box$

Firma Handlowa Wena Al. Jerozolimskie 311 05-816 Reguły/ k. Warszawy tel. 22 8370286; 22 8174008 e-mail: biuro@vidos.pl www.vidos.pl